## **Fonctionnement de l'appareil Guide rapide**

Avant toute chose, lisez la section « Consignes de sécurité » !

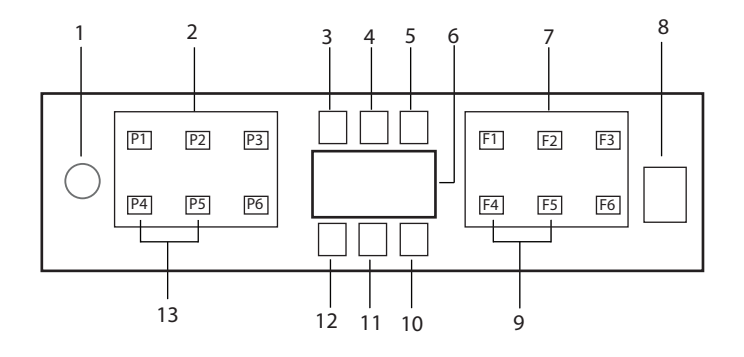

- 1. Bouton Marche/Arrêt
- 2. Bouton de sélection de programme
- 3. Indicateur d'avertissement de niveau de sel
- 4. Indicateur d'avertissement de niveau de produit de rinçage
- 5. Indicateur de fonctionnement du programme
- 6. Affichage
- 7. Bouton de Sélection de Fonctions
	- F1 Fonction Hygiene Intense
	- F2 Fonction SteamGloss
	- F3 Fonction Deep Wash
	- F4 Fonction de temporisation
	- F5 Fonction Fast+
	- F6 Fonction de télécommande
- 8. Bouton Départ/Pause/Annulation
- 9. SelfDry Fonction
- 10. SelfDry Indicateur
- 11. Indicateur HomeWhiz
- 12. Indicateur de verrouillage des enfants (clé)
- 13. Fonction de verrouillage des enfants (clé)

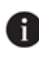

 Évitez de toucher l'écran de la machine avec les mains mouillées.

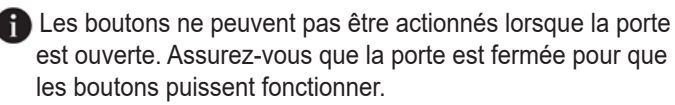

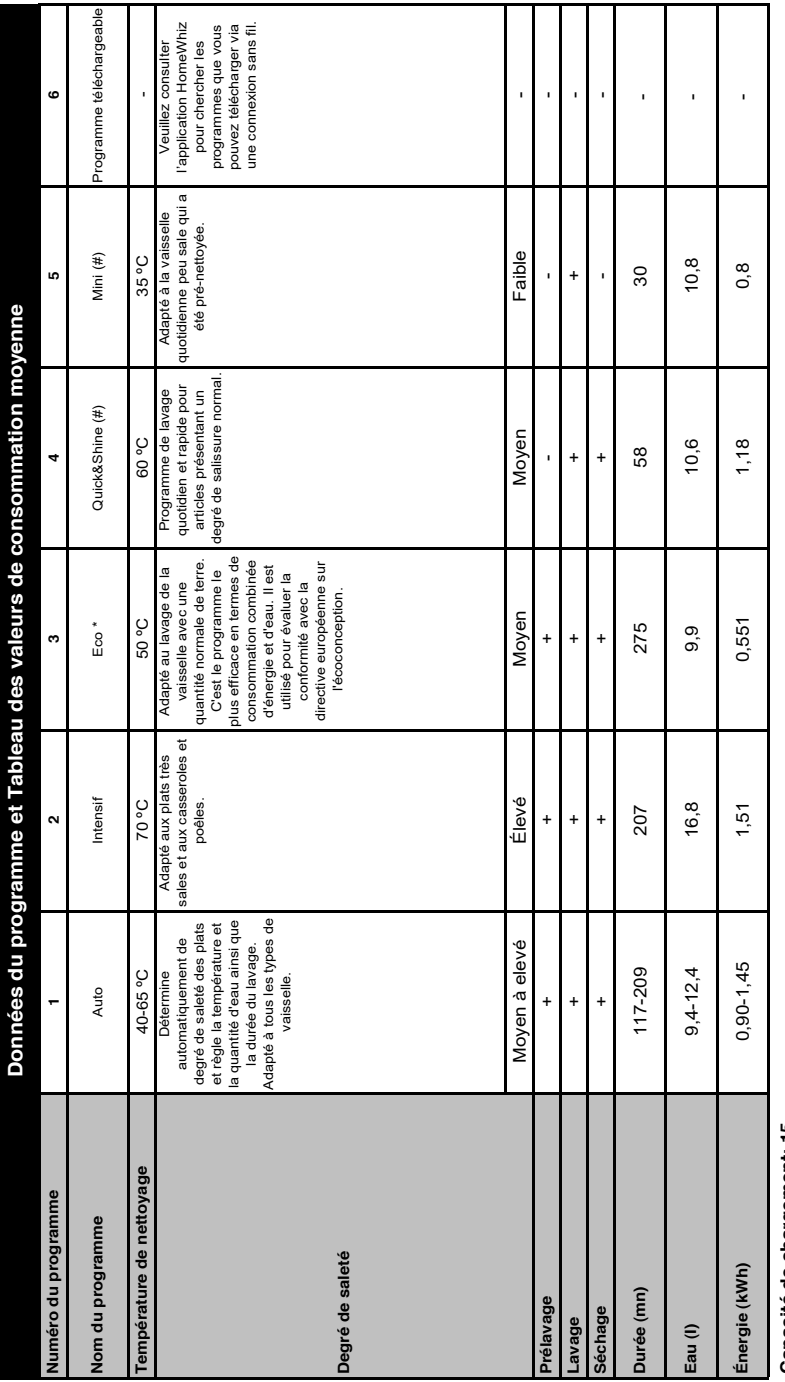

# Capacité de chargement: 15 **Capacité de chargement: 15**

d'adoudsseur d'eau, réservoir plein de produit de rinçage et programme de test. Les valeurs indiquées pour les programmes autres que le programme Eco 50 °C sont données à titre d'adoucisseur d'eau, réservoir plein de produit de rinçage et programme de test. Les valeurs indiquées pour les programmes autres que le programme Eco 50 °C sont données à titre Les valeurs de consommation indiquées dans le tableau ont été déterminées dans des conditions standard. Des différences peuvent cependant se produire dans la pratique. \* Programme de référence des organismes de test Les tests conformément à la norme EN 50242/60436 doivent être réalisés dans les conditions suivantes : réservoir à sel plein Les valeurs de consommation indiquées dans le tableau ont été déterminées dans des conditions standard. Des différences peuvent cependant se produire dans la pratique. \* Programme de référence des organismes de test Les tests conformément à la norme EN 50242/60436 doivent être réalisés dans les conditions suivantes : réservoir à sel plein indicatif. (#) Des fonctions complémentaires sont susceptibles d'entraîner des modifications dans les durées du programme. indicatif. (#) Des fonctions complémentaires sont susceptibles d'entraîner des modifications dans les durées du programme.

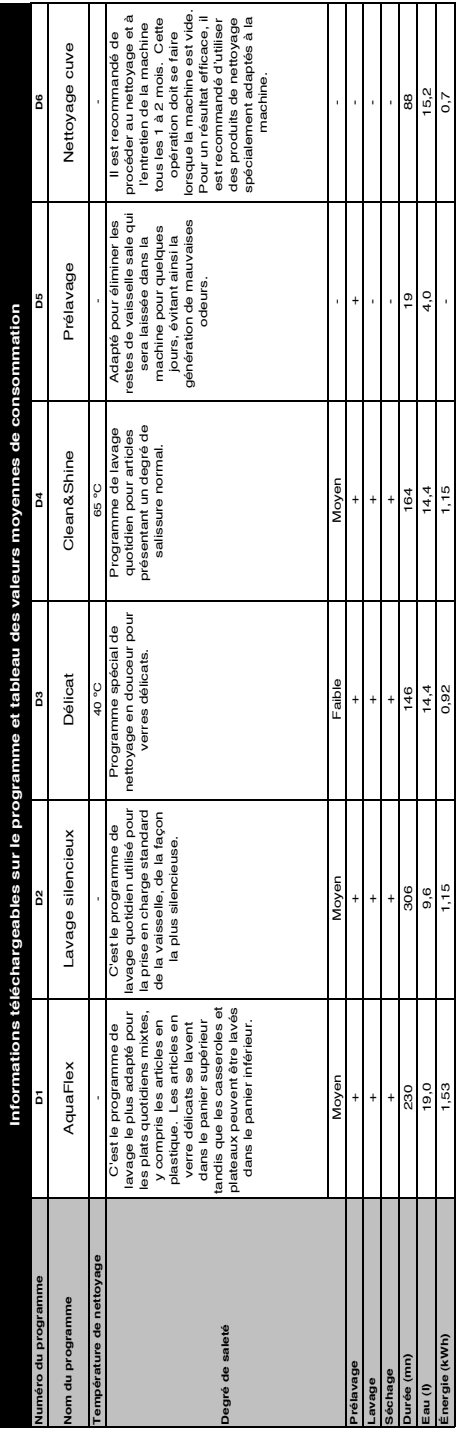

#### **Modification du programme téléchargé**

Vous pouvez utiliser l'application HomeWhiz pour modifier le programme téléchargé, qui est le dernier programme sur l'appareil.

Vous pouvez consulter le Tableau des données de programme et des valeurs moyennes de consommation pour voir quels sont les programmes téléchargés, ainsi que le programme téléchargé par défaut.

#### **Pour modifier le programme téléchargé :**

- **•** Connectez-vous à votre appareil via l'application HomeWhiz.
- **•** Activez la fonction Télécommande de l'appareil.
- **•** Allez à la page Paramètres de l'appareil sur l'application HomeWhiz.
- **•** Une fois à la page Paramètres de l'appareil, accédez à la page Télécharger un programme.
- **•** À cette page, sélectionnez un programme à télécharger sur votre appareil.
- **•** Sélectionnez le programme souhaité à la page Télécharger un programme, puis appuyez sur Télécharger un programme sur l'application HomeWhiz.
- **•** Au cours du téléchargement du programme, vous verrez une animation sur le programme et l'application HomeWhiz.
- **•** Une fois le téléchargement terminé, vous pouvez sélectionner et installer le programme téléchargé sur l'appareil ou sur l'application HomeWhiz.
- **T** Vous pouvez consulter le Tableau des données de programme et des valeurs moyennes de consommation pour voir les programmes que vous pouvez télécharger sur votre appareil. n<br>|<br>C<br>|C
	- Si vous téléchargez un autre

programme sur l'appareil, votre sélection précédente sera annulée.

**fa** Vous pouvez télécharger autant de programmes que vous le souhaitez sur l'appareil, et changer le programme téléchargé au besoin. Assurez-vous simplement que vos deux appareils sont connectés à Internet et que la fonction Télécommande de l'appareil est activée.

# **Fonction HomeWhiz**

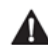

Lisez d'abord la section « Instructions de sécurité » !

Grâce à la fonction HomeWhiz, vous pouvez contrôler votre lave-vaisselle depuis votre appareil intelligent et obtenir des informations sur l'état de votre machine.

- **A** La fonction HomeWhiz ne fonctionne que sur la bande de fréquence 2,4GHz.
- **T** Vous pouvez utiliser votre machine par l'intermédiaire de votre appareil intelligent lorsque la fonction est sélectionnée. Lorsque la fonction n'est pas sélectionnée, vous pouvez observer votre machine via l'application.
- Il est possible de contrôler à partir de l'indicateur du produit si la fonction est activée ou désactivée. Dans les cas où la fonction ne peut être activée, l'indicateur HomeWhiz sera désactivé ou clignotera en continu à de courts intervalles. Les exemples de ces situations sont que le réglage de la connexion sans fil est désactivé ou que la porte de l'appareil est ouverte.

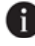

**f** La fonction est désactivée lorsque la porte du lave-vaisselle est ouverte ou lorsque l'opération Marche/Arrêt est effectuée sur la machine. Il peut être re-sélectionné à l'aide du bouton de la télécommande.

Affichage de la vue lorsque la fonction HomeWhiz est activée.

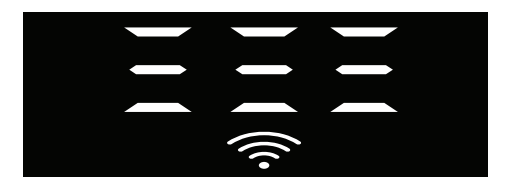

## **Installation HomeWhiz et paramètres du compte utilisateur**

Pour utiliser la fonction sans fil sur votre machine, installez l'application HomeWhiz depuis le magasin d'applications de votre appareil intelligent. Afin d'utiliser l'application, assurez-vous que votre appareil intelligent est connecté à l'internet. En cas de première utilisation de l'application, terminez la procédure d'enregistrement en utilisant l'adresse électronique indiquée dans l'application. Vous pouvez utiliser tous les produits vedettes de HomeWhiz dans votre maison grâce à ce compte une fois l'enregistrement terminé.

Vous pouvez voir les produits associés à votre compte en appuyant sur le bouton "Ajouter/Supprimer un produit" sur la page "Produits" de l'application. Vous pouvez également procéder à l'appariement des utilisateurs de ces produits sur cette page.

#### **Première installation**

- 1. Appuyez sur la section "Ajout/ Suppression de produits" de l'application HomeWhiz.
- 2. Appuyez sur la section qui dit « Appuyez ici pour connecter le produit au réseau ».
- 3. Lorsque la porte est fermée et que votre machine est éteinte, entrez dans le menu de configuration de la télécommande en appuyant simultanément sur le bouton marche/arrêt et sur le bouton de la télécommande pendant 3 secondes.
- 4. Dans l'étape suivante, connectez-

vous au réseau HomeWhiz «xxxxxxx» à partir des réseaux Wi-Fi dans les paramètres de votre appareil intelligent. Vous pouvez retrouver le mot de passe du réseau dans l'application HomeWhiz.

- 5. Retournez à l'application HomeWhiz après avoir connecté votre appareil intelligent au réseau HomeWhiz À partir de l'application, vous pouvez voir le lave-vaisselle que vous ajoutez. Passez à l'étape suivante en appuyant sur le bouton Next (Suivant).
- 6. Sélectionnez le réseau auquel vous souhaitez connecter votre lavevaisselle et entrez son mot de passe.
- 7. Vous verrez que l'icône HomeWhiz HomeWhiz( $\widehat{\ll}$ ) clignote pendant que votre lave-vaisselle se connecte au réseau que vous avez sélectionné, et qu'elle s'allume en permanence lorsque le processus de connexion est terminé.
- 8. Après avoir connecté votre machine au réseau que vous avez choisi, vous devez vous connecter au même réseau à partir de l'appareil intelligent. Si votre appareil intelligent ne se connecte pas automatiquement, allez aux Paramètres et connectez-vous au réseau auquel votre réfrigérateur est connecté.
- 9. Retournez à l'application HomeWhiz et, pour finir, attribuez un nom à votre lave-vaisselle. Sur la page « Produits », vous pouvez voir le produit que vous venez d'ajouter.
- 10. Votre lave-vaisselle affichera automatiquement son écran d'accueil une fois le processus d'installation terminé avec succès et retournera au mode de fonctionnement.
- 11. En cas d'échec de l'installation ou si

celle-ci n'est pas terminée dans les 5 minutes pendant le mode d'installation, l'icône HomeWhiz s'éteindra et le produit aussi. Pour réinstaller, répétez la procédure d'installation à partir de l'étape 1.

#### **Utilisation du lave-vaisselle à partir de plusieurs appareils**

Vous pouvez utiliser votre lave-vaisselle à partir de plusieurs appareils intelligents. Pour ce faire, installez également l'application HomeWhiz sur l'autre appareil intelligent. Lorsque vous ouvrez la demande, vous devez vous connecter avec votre compte.

**En cas de connexion à un compte** sur lequel vous avez déjà ajouté un produit, vous pouvez commencer à utiliser le lave-vaisselle directement après vous être connecté.

#### **Pour utiliser le lave-vaisselle installé via un nouveau compte, suivez les étapes ci-dessous :**

- 1. Créez un nouveau compte et accédez-y dans l'application HomeWhiz Assurez-vous que votre appareil intelligent et votre lavevaisselle sont connectés au même réseau.
- 2. Touchez la section « Ajouter/Supprimer un produit » sur la page des produits. Vous pouvez voir les produits et leurs propriétaires dans l'onglet « Other Products » (Autres produits).
- 3. Touchez le symbole (+) à côté de l'eau de vaisselle que vous voulez ajouter et attribuez un nom au produit.
- 4. Votre demande d'ajout de produit sera envoyée par courriel au propriétaire. Vous pouvez commencer à utiliser le produit en commun après la confirmation du propriétaire.
	- Il n'est pas nécessaire que votre

réfrigérateur et votre appareil soient connectés au même réseau après l'installation. Vous pouvez utiliser votre produit tant que votre appareil intelligent est connecté à Internet.

 Vous pouvez voir les produits associés à votre compte en appuyant sur le bouton "Ajouter/Supprimer un produit" sur la page "Produits" de l'application. Vous pouvez également procéder à l'appariement des utilisateurs de ces produits sur cette page.

#### **Activation/désactivation de la fonction HomeWhiz HomeWhiz**

La porte étant fermée et votre machine allumée, appuyez sur le bouton HomeWhiz.

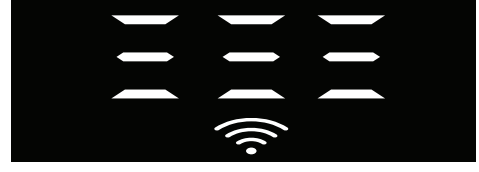

En cas de connexion sans fil activée, le voyant de connexion Wi-Fi est allumé en permanence, en cas de connexion sans fil désactivée, le voyant de connexion Wi-Fi clignote à intervalles rapprochés. Il suffit d'appuyer sur le bouton de la télécommande pendant que la fonction est activée pour que la fonction HomeWhiz soit désactivée, l'indicateur du produit passe en affichage temps de retard/temps de programme. En position éteinte, le voyant du bouton HomeWhiz s'éteint.

Vous pouvez contrôler à partir de l'indicateur sur le produit si la connexion sans fil est activée ou désactivée. En cas de désactivation de la connexion sans fil, vous pouvez voir que l'icône HomeWhiz est éteinte. Au cas où l'icône HomeWhiz s'allume en permanence, la connexion au réseau sans fil du produit est activée et le produit est connecté au réseau sans fil. Il est activé si l'icôneHomeWhiz

clignote continuellement à de courts intervalles, mais qu'elle n'a pas réussi à se connecter au réseau ou qu'elle essaie de se connecter au réseau.

#### **Activation/désactivation de la connexion sans fil**

La porte étant fermée et votre machine allumée, appuyez sur le bouton HomeWhiz

. En cas de désactivation de la connexion sans fil, l'indicateur de connexion WiFi clignote à intervalles rapprochés. Dans ce cas, pour activer la connexion, appuyez sur le bouton HomeWhiz et maintenezle enfoncé pendant 5 secondes. Après 5 secondes, le port de connexion de votre machine s'ouvre et se connecte automatiquement au réseau que vous avez précédemment connecté. En cas de connexion sans fil, l'indicateur WiFi reste toujours allumé. La télécommande est activée lorsque vous appuyez sur le bouton HomeWhiz Afin de désactiver la connexion au réseau sans fil, appuyez sur le bouton HomeWhiz pendant 5 secondes. La connexion de votre machine est maintenant désactivée. Appuyez à nouveau sur le bouton HomeWhiz pendant 5 secondes et il se connecte au réseau que vous avez précédemment connecté.

#### **Supprimer les paramètres de HomeWhiz**

Une fois le lave-vaisselle allumé, appuyez sur la télécommande HomeWhiz) et sur les boutons de retardement pendant 5 secondes.

Après un compte à rebours de 5 - 4 - 3 - 2 - 1 sur l'écran, vos paramètres seront supprimés.

#### **Dépannage HomeWhiz**

En cas de problèmes de contrôle ou de connexion, veuillez suivre les étapes suivantes. En cas de persistance du problème, passez à l'étape suivante.

- 1. Assurez-vous que votre appareil intelligent est connecté à l'Internet.
- 2. Éteignez et rallumez l'application HomeWhiz sur votre appareil intelligent.
- 3. Redémarrez votre appareil intelligent.
- 4. Vérifiez l'état de la connexion sans fil de votre lave-vaisselle. Quand " Connexion sans fil est : Désactivé », réglez-le sur « Connexion sans fil est : Activé », attendez que votre machine se connecte, puis éteignez et rallumez l'application HomeWhiz à partir de votre appareil intelligent.
- 5. En cas d'impossibilité d'établir la connexion à l'aide des procédures ci-dessus, répétez les réglages initiaux sur l'appareil.
- 6. Contactez le service autorisé si le problème persiste.

# **Guide rapide Réglage du système d'adoucissement d'eau**

Les performances de lavage, de rinçage et de séchage de votre lave-vaisselle augmentent lorsque le système d'adoucissement d'eau est correctement réglé.

Pour régler le système, renseignez-vous d'abord sur la dureté de l'eau dans votre région puis effectuez les réglages comme indiqué ci-dessous.

- **•** Sortez la bandelette d'essai de son emballage.
- **•** Ouvrez le robinet d'eau et laissez couler l'eau pendant environ une minute.
- **•** Trempez la bandelette d'essai dans l'eau pendant une seconde.
- **•** Sortez la bandelette d'essai de l'eau et secouez-la.
- **•** Patientez une minute.
- **•** Ajustez les réglages conformément à la bandelette d'essai, si nécessaire.

### **Après la détermination de la dureté de l'eau :**

1. Lorsque la porte est fermée, après avoir allumé votre machine avec le bouton Marche/Arrêt, entrez dans le sous-menu en appuyant simultanément sur les boutons de programme Marche/Arrêt et P2 pendant 3 secondes.

2. Passez en position « r » sur l'écran en appuyant sur la touche P2.

3. Réglez-le au niveau approprié en sélectionnant l'un des « r » : 1", "r: 2", "r: 3", "r: 4" ou "r: 5 » positions avec le bouton de programme P3.

4. Quittez le menu des paramètres en appuyant sur le bouton Marche/Arrêt pendant 3 secondes. Vos paramètres seront enregistrés automatiquement.

Niveau 0 Niveau 1 Niveau 2 Niveau 3 Niveau 4 Niveau 5

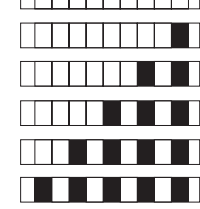

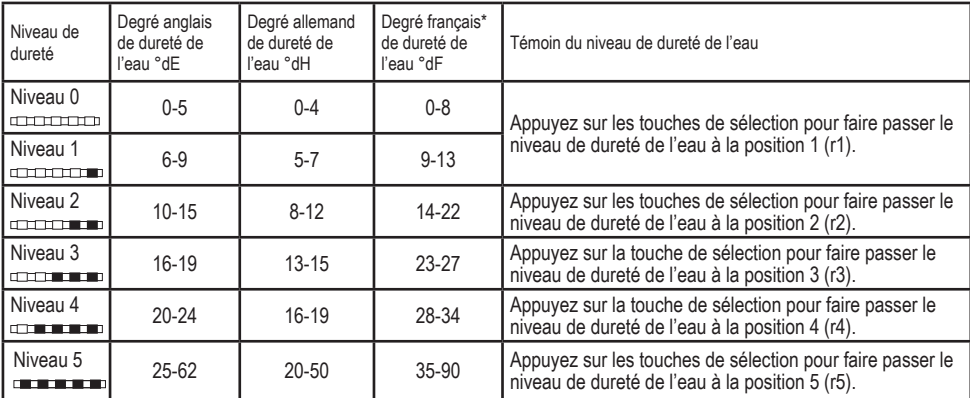

## **Tableau de réglage du niveau de dureté de l'eau**

- **•** Si le niveau de dureté de l'eau que vous utilisez est supérieur à 50 °dH ou si vous utilisez de l'eau de puits, il est recommandé d'utiliser des appareils de filtration et de purification de l'eau.
- **•** Si le niveau de dureté de l'eau que vous utilisez est inférieur à 7 °dH, vous n'avez pas à utiliser de sels dans votre lave-vaisselle. Dans ce cas, le voyant indicateur de sel sur le panneau de commande de votre lave-vaisselle s'allumera en continu.
- **•** Si le niveau de dureté de l'eau est réglé sur le niveau 1, le témoin d'absence de sel s'allumera de façon continue même s'il n'est pas nécessaire d'utiliser de sels. Si vous utilisez des sels dans ce cas, le sel ne sera pas utilisé et le témoin ne s'allumera pas.

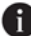

En cas de déménagement, vous devrez à nouveau régler le niveau de dureté de l'eau de votre lave-vaisselle selon les informations ci-dessus, en fonction de la dureté de l'eau de l'endroit où vous avez déménagé. Si le niveau de dureté de l'eau de votre machine a déjà été réglé, votre machine affichera le dernier réglage de niveau de dureté.